## **Print a Score Report – Student – Occupational**

- 1. **Login** to Questionmark with the provided credentials
	- $\triangleright$  The link for the testing system can be found under the Online Testing System link at www.okcttc.com
- 2. Click **My Results**
	- $\triangleright$  In this section, you are provided with a link to the Score (Coaching) Report

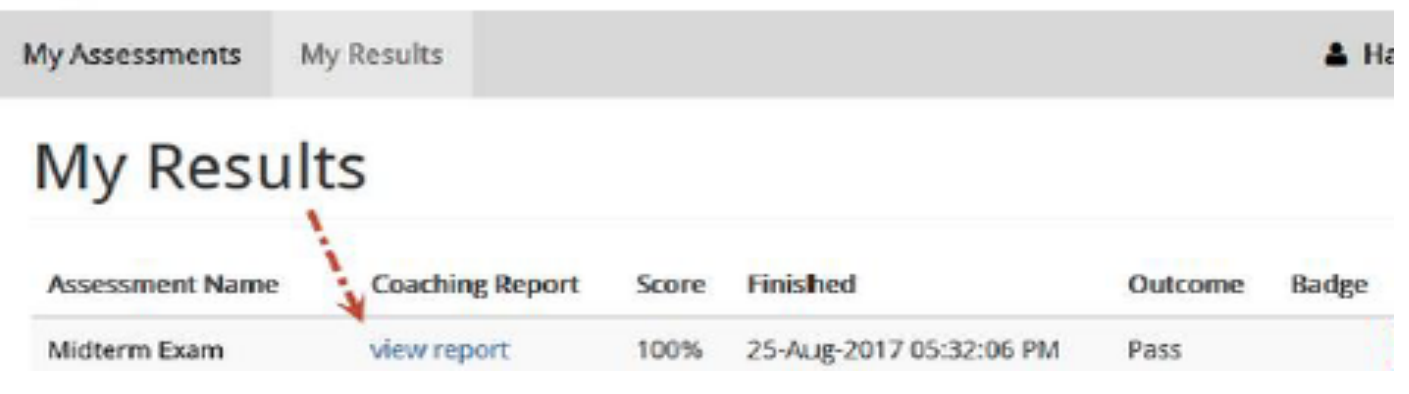

3. Click on the **link** provided to access the **score report for printing**

*\*\*\*These steps are for the Student to retrieve these after testing has been completed if the score report was not printed at that time. Liaisons please see the Bulk Printing directions to print multiple score reports\*\*\**